## **Oracle® Enterprise Manager**

Cloud Control Release Notes

12c Release 5 (12.1.0.5) for Oracle Solaris on x86-64 (64-bit)

E26420-10

June 2015

Oracle Enterprise Manager Cloud Control 12*c* Release 5 (12.1.0.5) is a management solution providing centralized monitoring, administration, and lifecycle management functionality for the complete IT infrastructure.

This Release Notes document provides information about the release, as well as information to assist you in either installing or upgrading to Cloud Control and/or Management Agent 12.1.0.5.

This document contains the following sections:

- Where To Find Installation And Upgrade Documentation
- New Features Included In This Release
- Acquiring The Software
- Installing Oracle Enterprise Manager Cloud Control 12c Release 5 (12.1.0.5)
- Upgrading To Oracle Enterprise Manager Cloud Control 12c Release 5 (12.1.0.5)
- De-installing Oracle Enterprise Manager Cloud Control
- Documentation Accessibility

## 1 Where To Find Installation And Upgrade Documentation

The following documents are related to installing and/or upgrading to Enterprise Manager Cloud Control 12c Release 5 (12.1.0.5).

All of these documents can be downloaded from the Enterprise Manager Cloud Control Documentation Library at the following URL:

http://www.oracle.com/pls/em121/homepage

- Oracle Enterprise Manager Cloud Control Release Notes, 12c Release 5 (12.1.0.5)
   (this document)
  - The Release Notes document provides instructions on installing, upgrading or de-installing of the software. It also includes a list of known issues related to installation and upgrade, as well as post-installation configuration
- Oracle Enterprise Manager Cloud Control Basic Installation Guide, 12c Release 5 (12.1.0.5)

The document provides references detailed instructions on performing a fresh installation of Enterprise Manager Cloud Control and Management Agents.

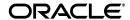

- Oracle Enterprise Manager Cloud Control Advanced Installation and Configuration Guide, 12c Release 5 (12.1.0.5)
  - The document provides detailed instructions on advanced installation scenarios, including silent installation and de-installation of Cloud Control components. It also provides guidelines on post-installation configuration tasks, including high availability configuration.
- Oracle Enterprise Manager Cloud Control Upgrade Guide, 12c Release 5 (12.1.0.5)

  The document provides detailed instructions on upgrading an existing
  Enterprise Manager installation to the latest release.

The documents noted above are referenced several times in this Release Notes document. The documents can also be downloaded from the Enterprise Manager Cloud Control Documentation Library at the following URL:

http://www.oracle.com/pls/em121/homepage

#### 2 New Features Included In This Release

Oracle Enterprise Manager Cloud Control 12*c* Release 5 (12.1.0.5) contains a significant number of new features and enhancements. See "New Features In Enterprise Manager 12c" in the *Enterprise Manager Cloud Control 12c Introduction* book for a detailed overview of what's new in this latest release.

This document is available at the following URL:

 $\label{lem:http://docs.oracle.com/cd/E24628_01/doc.121/e25353/whats\_new.htm$ 

Note that the following plug-ins are deployed by default with Oracle Enterprise Manager Cloud Control:

- Enterprise Manager for Oracle Database (12.1.0.8)
- Enterprise Manager for Oracle Fusion Middleware (12.1.0.8)

The following plug-ins are also available to be downloaded and deployed to Oracle Enterprise Manager Cloud Control:

- Enterprise Manager for Cloud Application (12.1.0.10)
- Enterprise Manager for Oracle Virtual Infrastructure (12.1.0.2)
- Enterprise Manager for Oracle Consolidation Planning and Chargeback (12.1.0.7)
- Enterprise Manager for Oracle Cloud Framework (12.1.0.3)
- Enterprise Manager for Storage Management Framework (12.1.0.6)

You can deploy the latest plug-ins as part of the process of installing or upgrading to Enterprise Manager Cloud Control 12*c* Release 5 (12.1.0.5).

To deploy plug-ins during installation, follow the process outlined in the "Installing with Advanced Configuration" chapter in the *Enterprise Manager Cloud Control Basic Installation Guide*:

http://docs.oracle.com/cd/E24628\_ 01/install.121/e22624/install\_em\_exist\_db.htm#CHDECIFI

## 3 Acquiring The Software

You can get the installation software from the product DVD or from Oracle Technology Network (OTN) at:

http://www.oracle.com/technetwork/oem/enterprise-manager/dow nloads/index.html

For more details on how you can obtain the Enterprise Manager Cloud Control software, refer to the "Procuring Enterprise Manager Cloud Control Software" section of the *Enterprise Manager Cloud Control Advanced Installation and Configuration Guide* at the following URL:

```
http://docs.oracle.com/cd/E24628_
01/install.121/e24089/getstrtd proc sw.htm
```

**Note:** Verify that the file size of your downloaded installation software matches the file size displayed on Oracle Technology Network (OTN). After downloading the software, run the *cksum* command against the downloaded file to ensure that the file size of the downloaded software is the same as the file size on OTN.

# 4 Installing Oracle Enterprise Manager Cloud Control 12*c* Release 5 (12.1.0.5)

These instructions assume that you will install a complete Enterprise Manager Cloud Control system using an existing certified Oracle Database on which the Oracle Management Repository can be configured.

See the "Installing Enterprise Manager System" chapter in the *Enterprise Manager Cloud Control Basic Installation Guide 12c* for installation and post-install configuration instructions:

```
http://docs.oracle.com/cd/E24628_
01/install.121/e22624/install_em_exist_db.htm
```

## 4.1 Installing An Additional Oracle Management Service

To configure Cloud Control for high-availability, you can install additional Oracle Management Service (OMS) instances into your existing Enterprise Manager Cloud Control environment.

See the "Adding An Additional Oracle Management Service" chapter in the *Enterprise Manager Cloud Control Basic Installation Guide* for prerequisites and instructions on installing additional OMS instances at the following URL:

```
http://docs.oracle.com/cd/E24628_
01/install.121/e22624/install_addln_oms.htm
```

## 4.2 Installing Additional Management Agents

You can install additional Management Agents into your environment. Several Management Agent deployment options are supported in this release.

For instructions on using the recommended Add Host wizard method (also referred to as Agent push in previous EM releases), refer to "Installing Oracle

Management Agent Using Agent Deployment Wizard" in the *Enterprise Manager Cloud Control Basic Installation Guide*.

```
http://docs.oracle.com/cd/E24628_
01/install.121/e22624/install_agent.htm
```

#### 4.3 Known Installation Issues

This section covers issues related to installing Enterprise Manager Cloud Control 12c Release 5 (12.1.0.5.)

## 5 Upgrading To Oracle Enterprise Manager Cloud Control 12*c* Release 5 (12.1.0.5)

You can upgrade your existing Enterprise Manager 10g Grid Control Release 5 (10.2.0.5.0), Enterprise Manager 11g Grid Control Release 1 (11.1.0.1.0), Enterprise Manager Cloud Control 12c Release 2 (12.1.0.2), Enterprise Manager Cloud Control 12c Release 3 (12.1.0.3) or Enterprise Manager Cloud Control 12c Release 4 (12.1.0.4) to Enterprise Manager Cloud Control 12c Release 5 (12.1.0.5).

If you have Enterprise Manager 10g Grid Control Release 4 (10.2.0.4.0) or lower installed, then you must first upgrade to Enterprise Manager 10g Grid Control Release 5 (10.2.0.5.0) or Enterprise Manager 11g Grid Control Release 1 (11.1.0.1.0) before you can upgrade to the new release.

Before beginning, Oracle recommends that you back up the Oracle Management Service (OMS) Oracle Home, the Management Agent Oracle Home, the Oracle Inventory directory and the Software Library. You should also back up the Management Repository database, as upgrade changes made to the Repository cannot be rolled back. For details, see the "Backing Up Enterprise Manager" chapter in the *Enterprise Manager Cloud Control Administrator's Guide*:

```
http://docs.oracle.com/cd/E24628_01/install.121/e24089/ha_
backup_recover.htm
```

See the *Enterprise Manager Cloud Control Upgrade Guide* for upgrade prerequisites and instructions. This document is available from the Enterprise Manager Cloud Control Documentation Library at the following URL:

```
http://docs.oracle.com/cd/E24628_
01/upgrade.121/e22625/toc.htm
```

#### Note:

The upgrade process will upgrade only the Management Repository (sysman) schema and will create the new Metadata Services (sysman\_mds) schema within the database. It will not impact any other data within the database. Even so, a database backup is strongly recommended.

## 5.1 Known Upgrade Issues

This section covers issues related to upgrading to Enterprise Manager Cloud Control 12c Release 5 (12.1.0.5).

#### 5.1.1 2-System Upgrades On Same Host Not Supported

The 2-system upgrade option is not supported if upgrading from Enterprise Manager Cloud Control releases 10.2.0.5/11.1.0.1 to release 12.1.0.x on a host where an existing Oracle Management Service release 10.2.0.5 or 11.1.0.1 instance is already deployed.

(Bug 12957922)

#### 5.1.2 Agent Upgrade Will Fail If Agent Instance Home Is Inside Agent Oracle Home

Upgrading a Management Agent will fail if the Agent instance home is inside the Management Agent Oracle home. For example:

- Agent Oracle Home: /myhost/agent/core/12.1.0.3.0
- Agent Instance Home: /myhost/agent/core/12.1.0.3.0/agent\_inst

To avoid the upgrade failure, migrate the Agent instance home outside of the Agent Oracle home before beginning the Agent upgrade.

1. Stop the Management Agent with the following EMCTL command:

```
emctl stop agent
```

**2.** Open the emctl file at the location below in the Agent Oracle home:

```
/scratch/agent/core/12.1.0.3.0/bin/emctl
```

**3.** Replace this value:

```
/myhost/agent/core/12.1.0.3.0/agent_inst with the following:
```

```
/myhost/agent/agent_inst
```

**4.** Open the emctl file at the location below on the Agent instance home and replace the strings as done in the previous step:

```
/myhost/agent/core/12.1.0.3.0/agent_inst/bin/emctl
```

**5.** Open the emd.properties at the location below on the Agent instance home and again make the same modification:

```
/myhost/agent/core/12.1.0.3.0/agent_inst/sysman/config/emd.properties.
```

- **6.** Copy the folder /myhost/agent/core/12.1.0.3.0/agent\_inst to /myhost/agent/agent\_inst
- **7.** Start the Management Agent with the following command:

```
/myhost/agent/agent_inst/bin/emctl start agent
(Bug 18286125)
```

## 5.1.3 Verify Time Zone Is Correct Before Installing On Solaris x64 And Solaris SPARC Hosts Configured To Use Japanese Timezone

The Checking for Timezone prerequisite check generates a warning when installing Oracle Management Service or a Management Agent on a Solaris x64 or Solaris SPARC host.

To work around this issue, follow the steps below.

- 1. Ignore the timezone warning and continue with the Management Agent installation.
- **2.** Stop the Management Agent with the following command:

```
<AGENT_HOME>/bin/emctl stop agent
```

**3.** On the Management Agent host, set the Timezone (TZ) environment variable. For example:

```
export TZ=Asia/Tokyo
```

**4.** Reset the timezone on the Management Agent with the following command:

```
<AGENT_HOME>/bin/emctl resetTZ agent
```

**5.** Start the Management Agent with the following command:

```
<AGENT_HOME>/bin/emctl start agent
```

(Bug 14051789)

## 6 De-installing Oracle Enterprise Manager Cloud Control

You can de-install existing Enterprise Manager Cloud Control components in either graphical or silent mode.

See "De-installing Enterprise Manager Cloud Control" in the *Enterprise Manager Cloud Control Advanced Installation and Configuration Guide* for de-installation instructions:

```
http://docs.oracle.com/cd/E24628_
01/install.121/e24089/deinstall_em.htm
```

## 7 Documentation Accessibility

For information about Oracle's commitment to accessibility, visit the Oracle Accessibility Program website at

http://www.oracle.com/pls/topic/lookup?ctx=acc&id=docacc.

#### **Access to Oracle Support**

Oracle customers that have purchased support have access to electronic support through My Oracle Support. For information, visit

http://www.oracle.com/pls/topic/lookup?ctx=accid=info or visit http://www.oracle.com/pls/topic/lookup?ctx=accid=trs if you are hearing impaired.

Oracle Enterprise Manager Cloud Control Release Notes, 12c Release 5 (12.1.0.5) for Oracle Solaris on x86-64 (64-bit) E26420-10

Copyright © 2015, Oracle and/or its affiliates. All rights reserved.

This software and related documentation are provided under a license agreement containing restrictions on use and disclosure and are protected by intellectual property laws. Except as expressly permitted in your license agreement or allowed by law, you may not use, copy, reproduce, translate, broadcast, modify, license, transmit, distribute, exhibit, perform, publish, or display any part, in any form, or by any means. Reverse engineering, disassembly, or decompilation of this software, unless required by law for interoperability, is prohibited.

The information contained herein is subject to change without notice and is not warranted to be error-free. If you find any errors, please report them to us in writing.

If this is software or related documentation that is delivered to the U.S. Government or anyone licensing it on behalf of the U.S. Government, the following notice is applicable:

U.S. GOVERNMENT RIGHTS Programs, software, databases, and related documentation and technical data delivered to U.S. Government customers are "commercial computer software" or "commercial technical data" pursuant to the applicable Federal Acquisition Regulation and agency-specific supplemental regulations. As such, the use, duplication, disclosure, modification, and adaptation shall be subject to the restrictions and license terms set forth in the applicable Government contract, and, to the extent applicable by the terms of the Government contract, the additional rights set forth in FAR 52.227-19, Commercial Computer Software License (December 2007).

Oracle America, Inc., 500 Oracle Parkway, Redwood City, CA 94065.

This software or hardware is developed for general use in a variety of information management applications. It is not developed or intended for use in any inherently dangerous applications, including applications that may create a risk of personal injury. If you use this software or hardware in dangerous applications, then you shall be responsible to take all appropriate fail-safe, backup, redundancy, and other measures to ensure its safe use. Oracle Corporation and its affiliates disclaim any liability for any damages caused by use of this software or hardware in dangerous applications.

Oracle and Java are registered trademarks of Oracle and/or its affiliates. Other names may be trademarks of their respective owners.

Intel and Intel Xeon are trademarks or registered trademarks of Intel Corporation. All SPARC trademarks are used under license and are trademarks or registered trademarks of SPARC International, Inc. AMD, Opteron, the AMD logo, and the AMD Opteron logo are trademarks or registered trademarks of Advanced Micro Devices. UNIX is a registered trademark of The Open Group.

This software or hardware and documentation may provide access to or information about content, products, and services from third parties. Oracle Corporation and its affiliates are not responsible for and expressly disclaim all warranties of any kind with respect to third-party content, products, and services unless otherwise set forth in an applicable agreement between you and Oracle. Oracle Corporation and its affiliates will not be responsible for any loss, costs, or damages incurred due to your access to or use of third-party content, products, or services, except as set forth in an applicable agreement between you and Oracle.

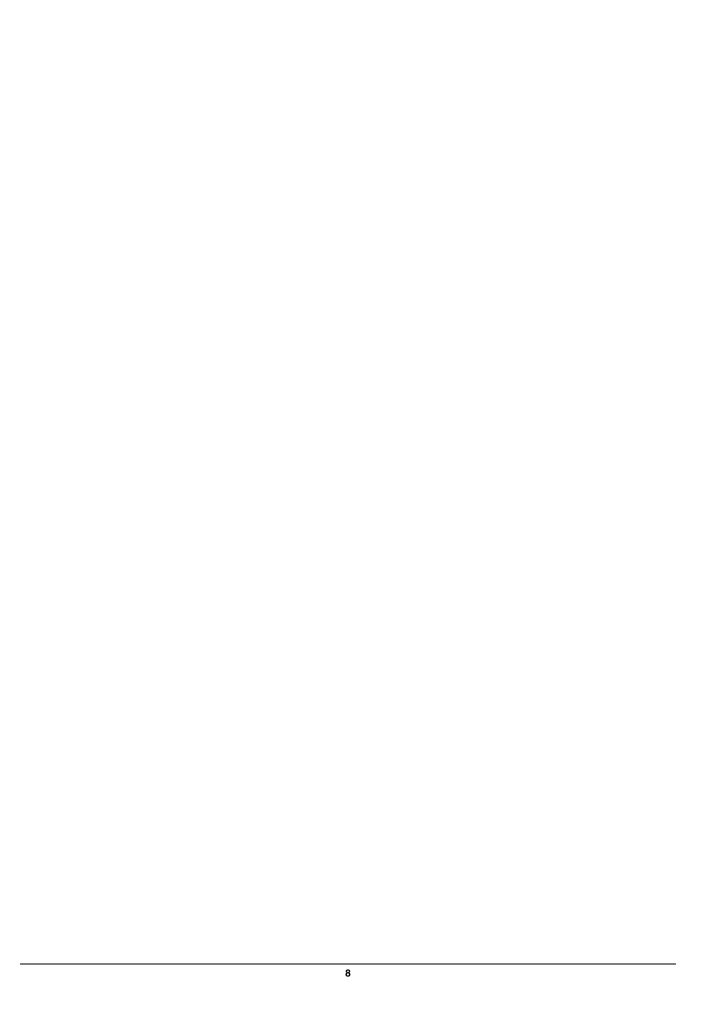